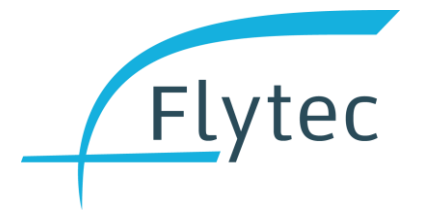

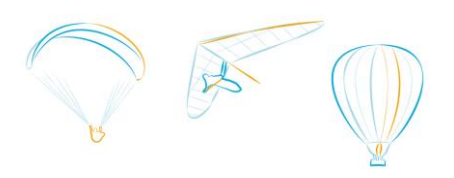

# **Flytec 6030 / Bräuniger IQ Compeo+**

# **Firmware-Release-Notes**

## **V 5.03b vom 12.3.2020**

- Stellt aktuelles und benötigtes Gleiten grosser als 50 dar.
- Erkennt das Telit Jupiter SE880 GPS-Modul.
- Verbesserte Erholung von GPS-Empfangsverlust.
- Verbesserter Schutz vor Installation von Software für ein anderes Gerät aus der gleichen Familie.
- Behebt Fehler, der zur Darstellung ungültiger Dateinamen in den Dateilisten der SD-Karte führte.

## **V 5.03a vom 7.6.2019**

- Behebt einen Bug in der Flugaufzeichnung, der dazu führen konnte, dass bei schlechtem oder fehlendem GPS-Empfang keine Daten gespeichert wurden.
- Verbesserte Batterie-Ladekurven, für genauere Ladestandanzeige.
- Neue Batterie-Option: Eneloop Pro 2500 mAh, wiederaufladbare NiMH-Akkus.

## **V 5.02c vom 29.3.2019**

- Behebt einen Fehler in der Behandlung des GPS-Datumsüberlaufs, der dazu führen konnte, dass das Datum auf 2038 verschoben wurde.
- Bei der Anzeige von Wegpunkt- und Luftraumdateien auf der SD-Karte werden die neuen OS X-Systemdateien nicht mehr dargestellt.

## **V 5.02b vom 18.3.2019**

• In seltenen Fällen erscheint der Bildschirm nach einem Update um 90° verdreht, und mir sehr geringem Kontrast. Nun kann direkt nach dem Einschalten, während der Sprachabfrage, mit der Tastenkombination "Pfeil rechts" und "Pfeil nach unten" der Bildschirm wieder korrekt ausgerichtet werden.

## **V 5.02a vom 3.3.2019**

• Korrigiert die Auswirkungen des GPS-Datumsüberlaufs, das Vario gibt die korrekten Daten bis mindestens 2038 an

## **V 5.01c vom 15.01.2019**

Dieses Update löscht alle Wegpunkte und Routen vom Vario. Vor dem Update solltest du diese deshalb auf die SD-Karte oder den Computer speichern.

- Die Default-Varioempfindlichkeit war zu tief, jetzt auf 3
- Das IGC-Datum ist nicht mehr falsch für Flüge, deren Start zwischen 0:00 und 0:05 UTC liegt
- Routen und Wegpunkte können wieder "A" genannt werden
- Software-Optionen 02 (300 Lufträume) und 05 (FAI-Dreiecks-Assistent) sind nun bei allen Varios freigeschaltet
- IGC-Datei: Der Feldname für das Datum entspricht nun der IGC-Dateispezifikation 2016
- Verbessern Sie die WGS84-Distanzberechnung, Verwendung eines präziseren Algorithmus

• Exit-Startzylinder bleibt nach der Startzeit aktiv, bis er tatsächlich verlassen wurde

#### **V 5.00b vom 31.5.2018**

- Neues Software-Paket 06: WGS84-Distanzberechnung
- Wenn Software-Paket 06 freigeschaltet: Distanzberechnung umschaltbar zwischen FAI-Kugel und WGS84-Ellipsoid
- NMEA GGA beinhaltet neu die lokale Differenz zwischen Geoid- und Ellipsoid-Höhe

#### **V 4.04e vom 29.3.2018**

- Datenfeld FL: nach rechts ausrichten
- Umlaut-Zeichen aus deutschen Menüs entfernt
- Korrekte optimierte Berechnung der Routendistanz, wenn das Ziel ein Zylinder ist
- Fehler behoben, bei dem der Wendepunkt-Radius nach dem Vario-Neustart durch 10 geteilt wurde
- Während der Bearbeitung der Rennstrecke wird nun die korrekte Entfernung angezeigt

#### **V 4.04d vom 15.2.2018**

• Behebung eines Fehlers, der in einigen Fällen die Anzeige nach dem Update unleserlich machte

#### **V 4.04b vom 2.2.2018**

Menu "Vario-Einstellungen" in "Geräte-Einstellungen" umbenannt

#### **V 4.04a vom 23.1.2018**

Dieses Update löscht alle Wegpunkte und Routen vom Vario. Vor dem Update solltest du diese deshalb auf die SD-Karte oder den Computer speichern.

- Alle Geräte starten als "Flytec 6030" auf
- Aufgeräumter Start- und Ausschalt-Bildschirm
- Überarbeitete, vereinheitlichte Texte für Menus und Einstellungen über die gesamte 6000-Vario-Familie
- Die Verbindung zur FAF-Luftraumdatei auf der SD-Karte wird gelöscht wenn neue Lufträume vom Computer hochgeladen werden, oder wenn über das Menu alle Lufträume gelöscht werden
- Alle numerischen Werte (z.B. Zylinder-Radien) können schnell erhöht / reduziert werden mit den Pfeiltasten rechts / links. Langsamer, für feinere Einstellungen, weiterhin mit Pfeiltasten auf / ab
- Routen-Distanzen werden mit einer Dezimalstelle dargestellt
- Bei der Eingabe oder Anpassung der optimierten Rennroute wird die optimierte Distanz angezeigt
- Korrektur des Drucksensors wieder in die Vario-Einstellungen verschoben
- Korrekturbereich für externen Geschwindigkeitssensor: 50% bis 150%
- Korrekturbereich für Pitot: 50% bis 150%
- In der IGC-Datei werden nun "Takeoff" und "Landing" in den C-Records korrekt gemäss Spezifikation eingetragen

#### **V 4.01b vom 9.8.2017**

- Anzeige FLARM-Version: Fehler in Kommunikation mit FLARM-Modul behoben
- Datenfelder: Anpassung einiger Feldnamen
- Datenfeld "FL (ft)"umbenannt in "Alt FL", Anzeige neu 3 Stellen, in hekto-Fuss gemäss Standard

## **V 3.38m vom 8.8.2015**

- Rennroute: Übernahme des Typs (ENTER / EXIT) wenn ein Startzylinder zu einem normalen Wendepunkt gemacht wird
- **Bugfix**: Radien der Rennrouten-Wendepunkte verändern sich wenn das Vario aus- und später wieder eingeschaltet wird
- **Bekanntes Fehlverhalten**: Bei Übernahme eines Konfigurationsfiles von einem anderen Gerät verändern sich in manchen Fällen die Radien einer bereits vorhandenen Rennroute

## **V 3.38j vom 30.7.2015**

- Rennroute: Bei Definition des Startzylinders wird der Typ (ENTER / EXIT) vom Wegpunkt übernommen
- Korrektureinstellung Drucksensor aus Einstellungen entfernt (Anforderung für Wettbewerbe)

#### **V 3.38h vom 26.7.2015**

- Neuer Test des Flugspeichers während Startprozess. Bei Problemen, die zu Abstürzen führen würden: Automatischer Export aller Flüge auf SD-Karte, dann automatische Neu-Initialisierung des Flugspeichers
- Eingabe des Wegpunktradius in Rennrouten von 0.1 200.0 km in Schritten von 0.1 km
- Wegpunkte in Rennrouten werden immer auf "ENTER" initialisiert

## **V 3.38f vom 16.10.2014**

- Fehlerbehebung in der Competition Route Startzylinder.
- Achtung: Mit diesem Firmware Update wird die Competition Route gelöscht.

## **V 3.38c vom 18.9.2014**

- Fehlerbehebung in der Competition Route. Nach einem Löschen wird immer Enter als Anfangswert gewählt.
- Fehlerbehebung beim zurücklesen von Einstellungen ab SD Card. Dies behebt ein seltsames Verhalten bei Italienischen Texten.
- Fehlerbehebung IGC Header korrigiert bzgl. der Version
- Bei Einstellung 1s Aufzeichnungsrate wird nur die 1s IGC-Datei automatisch auf SD-Card gespeichert. Wenn man die 5s interne Aufzeichnung auch gespeichert haben möchte muss man das manuell tun in -> main setup Menu -> Flugspeicher -> F1 Copy to SD
- Zeit zur Info/CTR-Anzeige nun von 3-30s einstellbar im Menu -> Main Setup Menu -> Benutzer Einstellungen -> Info/CTR Display Zeit

## **V 3.38a vom 16.1.2014**

• Funktionalität konische End of Speed Section: Zusätzliche Erklärung, wenn die Spitze des Konus über dem Landeplatz liegt

Flytec 6030 – Firmware Release Notes

13.03.2020 Seite 4/17

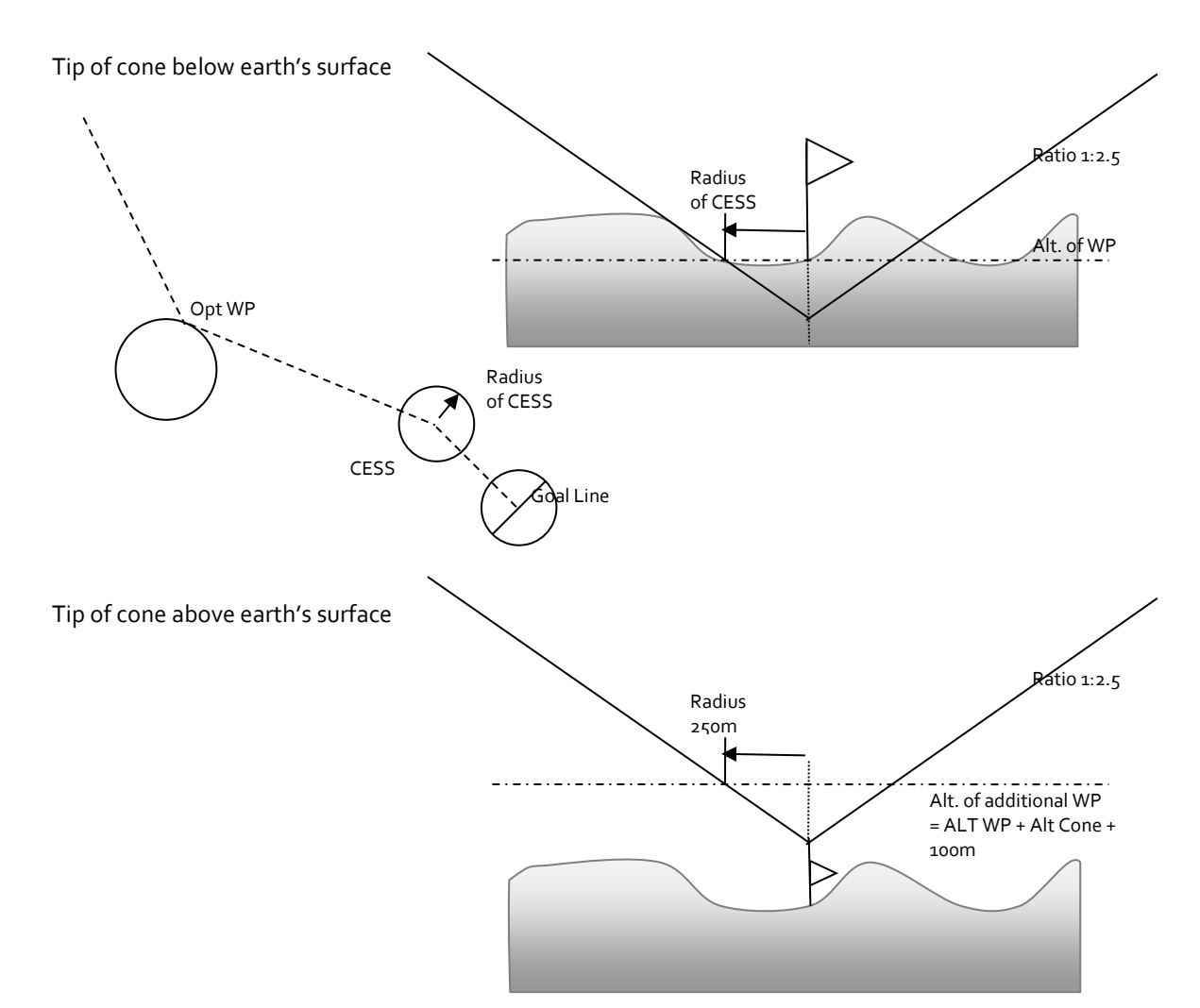

- Bugfix beim Einstellen von Grenzen in fpm\*100. Das Gerät rundete die Eingabe immer ab auf die nächste gerade fpm Einheit. Dies betraf die nahe Thermik Schwelle und die Sinkton Schwelle.
- In der Bluetooth Option wird nun auch in der Simulation die angezeigte Höhe übertragen.

## **V 3.37y vom 20.12.2013**

• Funktionalität konische End of Speed Section:

Der zweitletzte Wegpunkt einer Route kann als Cone eingestellt werden. Der Cone wird beschrieben mit dem Radius den er auf der Höhe des Wegpunktes hat (Ebene Fläche auf der Höhe des Wegpunktes) sowie dem Ratio. (Standard 1:2.5). Das heisst auf 2.5km horizontal steigt er 1000m.

Ein zusätzliches Userfield "Alt cone" zeigt die lichte Höhe über der aktuellen Position bis zum Cone.

Die normale Route inkl. Aller L/D und Distanzen wird über das Zentrum gerechnet. Die optimierte Route rechnet bei den normalen Wegpunkten über den Opt. Wegpunkt am Radius. Beim Cone über das Zentrum und beim letzten Wegpunkt egal, ob Enter oder Line, auch auf das Zentrum.

## **V 3.37v vom 5.12.2013**

• Bugfix bei der Erkennung des GPS Moduls IT430. Die Version r hatte ein Problem mit den IT321 Modulen, die fix auf die Leiterplatte gelötet sind. Entweder starteten sie gar nicht auf oder es wurde eine fixe GPS Geschwindigkeit erkannt. Es gab auch falsche Zeit und falsches Datum oder unstabiles Vario.

## **V 3.37r vom 23.9.2013**

• Neues GPS Modul IT430 wird nun richtig erkannt und erscheint auch in der IGC Datei im Kopf und auf dem Startbildschirm.

## **V 3.37p vom 18.9.2013**

- Mit dieser Version empfehlen wir unbedingt, das Gerät nur noch mit SD Card zu betreiben.
- Verbesserte Plausibilitätsprüfung des Pointers zur nächsten Flash-Adresse. Ein geringes Restrisiko bleibt. Korrektur oder automatisches Löschen des Flugspeichers wird geloggt.
- Der Buchstabe in der SW-Version ist nun global verfügbar. Er wird in den Startrecord geschrieben und erscheint in der IGC-Datei.
- Einführung einer Log-Datei im Rootdirectory der SD Card: Das Logging konzentriert sich auf das Hoch- und Runterfahren des Systems. Automatische Korrekturen, erkannte Fehler, speicherintensive Useroperationen, das Betreten der Factorysettings werden mit Timestamp geloggt.
- Änderungen im Menümode zur Einstellung der Aufzeichnungsrate. Bei 1 s Aufzeichnungsrate wird automatische die Aufzeichnung auf SD Card gewählt und die interne Aufzeichnungsrate auf 5 Sekunden (=24 Stunden) gesetzt.
- Einstellbarer Zoomfaktor für Autozoom: 0.1-1.6km unter Berücksichtigung der eingestellten Einheiten. Die Distanz zur Umschaltung wird nach Zoomstufe angepasst.
- Korrektur in der Darstellung der Entfernungen im Menümode in der Routenwahl: Berücksichtigung der eingestellten Einheiten. (der FAI-Radius bleibt in m)
- •

## **V 3.37i vom 28.6.2013**

- 1 Sekunden Aufzeichnung auf SD Card. Einstellbar unter -> Main Setup Menu -> Benutzer Einstellungen -> Flugspeicher -> Zusaetzliche Speicherung -> Yes. Achtung: Wenn diese Option eingeschaltet ist, darf man die SD Karte während einer Aufzeichnung auf keinen Fall entfernen, ansonsten ist mit Datenverlust zu rechnen. Die Konvertierung dauert relativ lange man muss mit ca. 85 Sekunden Bearbeitung pro Stunde Flugzeit rechnen
- Batterieüberwachung bei der 1s Konvertierung
- Automatisches Neukonvertieren nach Powerup, falls vorher nicht erfolgreich
- Bluetooth emfangen und senden von \$PBRTL (nicht getestet)
- Tippfehler bei FAI Triangle behoben
- Zusätzliche Datumsüberprüfung falls der Startrekord fehlt und der Endrekord das Datum bestimmt.
- •

## **V 3.37c vom 6.5.2013**

- **Achtung**: Dieses Update löscht alle Flüge im Flugspeicher, da eine neue Speicherorganisation nötig wurde.
- Flugaufzeichnung komplett überarbeitet. Dies sollte folgende Probleme beheben:
	- "Memory Fehler" mit falschen Flügen im Flugspeicher
	- Falsches Datum
	- Falsche Flüge wenn die Batteriespannung während der Aufzeichnung ausfällt
- Fehlerbehebung bei der Wegpunkterkennung wenn das GPS keine gültige 3D Erkennung hat.
- Track und Kreise der Competition Route stärker hervorgehoben (2 Punkte breit)
- Übertragung des IGC files via Bluetooth wenn man die Bluetooth Option eingebaut hat.
- Fehlerbehebung beim Schreiben der IGC Datei auf die SD Card. Die Zeilen enden nun mit <CR> <LF> und werden nun von allen Programmen wieder gelesen.
- FAI Dreiecksassistent als Testversion freischaltbar als Zusatz SW Paket.

#### **V 3.35t vom 23.11.2012**

- Anzeige der FLARM Radio ID im Menu *-> Main Setup menu -> Instr. Einstellung -> Flarm*
- Abschaltung des FLARM-Moduls um Strom zu sparen*-> Main Setup menu -> Instr. Einstellung -> Flarm -> No*
- Bugfix beim Countdowntimer > oder < 1h
- Der Countdowntimer hat nun keine Zeitbegrenzung mehr. Minus vor der Startzeit, + nach der Startzeit
- Wechsel zwischen Countdowntimer/WpName auf der zweituntersten Linie nun 4s/1s
- Bugfix beim laden von Konfigurationsdaten via Flychart oder SD Karte. Der Kontrast wird nach dem laden der Konfiguration sofort angepasst
- Der Menüpunkt *-> Main Setup menu -> SD-Card -> Einstellungen sichern* erlaubt das sichern aller Konfigurationsdaten auf die SD Card. Die Datei wird im Ordner CFG\0XXXX.cfg abgelegt. Der Dateiname ist die Serienummer des Instruments
- Der Menüpunkt *-> Main Setup menu -> SD-Card -> Einstell. wiederherstellen* erlaubt das zurücklesen aller von Konfigurationsdaten wenn die Serienummer übereinstimmt. Es gibt eine fehlermeldung wenn
	- die Dateiendung nicht pass
	- der type nicht auf 6030 steht.
- Der Menüpunkt *-> Main Setup menu -> SD-Card -> Einstell. wiederherstellen* erlaubt auch die Übertragung von fremden Konfigurationsdaten: Sollte die Seriennummer nicht übereinstimmen, werden folgende Werte nicht überschrieben:
	- Pilotname, Glidertype, Glider Id, Kontrast und GpsModule
- Ansonsten werden alle Daten zurückgeschrieben, bis auf folgende: - SN, SW-Version, SW-Packages, Company (Flytec oder Br), Kalibrierdaten (Absolutdruck, Diffdruck und LCD-Daten)
- Folgender Fehler wurde noch nicht gefunden: Nach dem Befehl *-> Main Setup menu -> Speicher verwalten -> Speicher formatieren* und dem darauf folgenden Zurücklesen der Konfiguration von der SD Karte oder via Flychart, kann es in seltenen Fällen vorkommen, dass die zweite Flugaufzeichnung ein ungültiges Datum enthält. Das Problem kann wie folgt umgangen werden. Nach dem Befehl *Speicher formatieren* und dem rücklesen der Konfigurationsdaten von SD card oder Flychart, sollte man den Befehl *Alle Flüge löschen* ausführen

## **V 3.35o vom 28.9.2012**

- Countdownzähler in der Competition-Route wie früher in hh:mm:ss im Wechsel mit dem Wegpunktnamen im Verhältnis 3s/2s. 5 Minuten nach der Startzeit erscheint nur noch WP-Namen. Dies wird mit der nächsten Version noch geändert, so dass der Starttimer immer sichtbar bleibt
- Nach einem Init EEPROM war häufig der falsche Batterietyp gespeichert. Der Defaultwert für den Batterytype ist nun 2 (Golden Power).
- Bugfix Batterie-Überwachung nun auch an wichtigen Stellen ausserhalb der Hauptschleife, z.B. in der Fluganalyseseite nach Beendigung des Fluges.
- Bugfix bei der Abfrage A/D Wandlers. Dadurch sollten nun das Problem mit dem Vario Ausreisser nach der Starterkennung endlich behoben sein.
- Berücksichtigung der eingestellten Einheiten bei Anzeige der CTR-Infopage, das heisst in Meter oder Fuss
- Erweiterung der CTR-Liste von 3 auf 5 mit geänderter Priorisierung zur schnelleren Erkennung von vielen CTRs bzw. Hindernissen, die eng beieinander liegen.
- Bugfix für Flüge mit falschem Datum. Nun wird zum Zeitpunkt der Flugerkennung das aktuelle Datum der RTC verwendet.
- Mit Erscheinen der Flight-Analysis wird der beendete Flug als IGC-Datei auf der SD-Card gespeichert.

#### **V 3.35k vom 24.7.2012**

- Bugfix bei der Übernahme der Zeit. Mit der Version 3.35g häuften sich Flüge mit falschem Datum
- Bugfix beim Initialisieren des EEPROM. Man muss nun auf jeden Fall die Luftraumdatei wählen nach dem SW Update

#### **V 3.35i vom 12.7.2012**

• Änderung 3D CTR Warnung: Die horizontale Warnung entfällt wenn man um den Warnabstand höher oder tiefer ist als die Werte LowerLevel oder UpperLevel

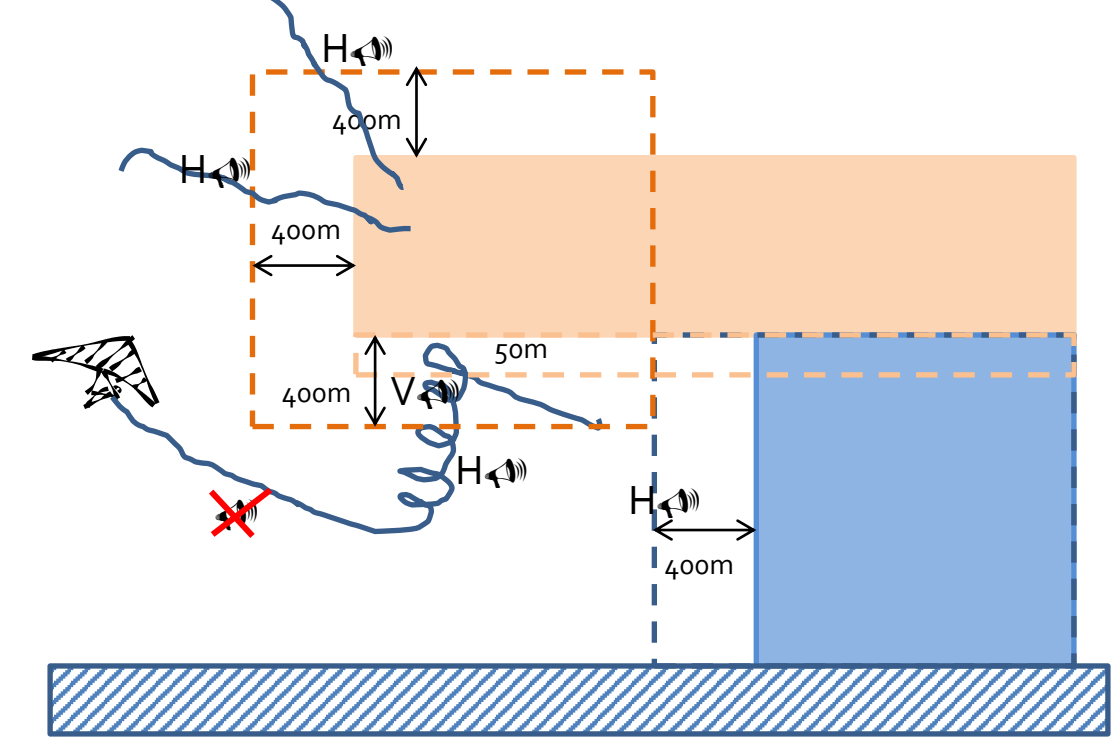

- •
- Polygone müssen neu geschlossen werden (ist im faf file berücksichtigt), indem, der erste Eckpunkt zuletzt wieder aufgeführt wird. So können Bergbahnen, Seile und Hochspannungsleitungen von geschlossenen Lufträumen unterschieden werden
- Neuer Luftraumtyp "W" Wave Window hinzugefügt.
- Die Startzeit wird wieder wie früher in der untersten Zeile dargestellt
- Status On/Off wird jetzt berücksichtigt

## **V 3.35g vom 15.6.2012**

- Für Details siehe "SD Card und Lufträume V3 35 Deutsch.doc"
- 3D CTR-Warnungen.

Wenn die akustische Warnung aktiviert ist, ertönt ein neuer akustischer Alarm und es erscheint das CTR-Fenster wenn man den Warnabstand erreicht hat oder auf 50 m von unten dem Wert Lowlevel aus der Faf Datei Abstand angenähert hat.

- Nach dem Software Update sind alle Luftraumtypen auf "Yes" gestellt und die Warnung auf "1"
- In der CTR Info Page können insgesamt 5 CTRs einzeln mit dem Softkey F1 deaktiviert werden. Sie erscheinen dann nicht mehr in der Liste, und werden in der Map gestrichelt dargestellt. Dies lässt auch optisch eine eindeutige Identifizierung zu. Im CTR-Fenster wird die Summe der deaktivierten CTRs angezeigt. Per Softkey F2 können alle CTRs wieder zusammen aktiviert werden.
- Auswahl des CTR Typs für \*.faf Dateien mit den zusätzlichen Tags.
- Neue CTR-Bereichs Auswahl Im Main Setup Menu -> SD-Card -> Auswahl CTR file besteht die Möglichkeit, die auf der SD Card im Directory CTR\ gespeicherten FAF-Dateien anzuzeigen und eine davon als aktive CTR-Datei auszuwählen. Es ist unbedingt darauf zu achten, dass keine langen Dateinamen verwendet werden, die 8.3 DOS-Konvention ist zwingend.
- Zusätzliche Luftraum Informationen für die Daten von Flyland für die Schweiz mit Ok auf dem gewünschten Luftraum in der CTR Info Page.
- Nachdem die FAF-Dateien bei Piloten-Änderungen auf dem Gerät auch verändert werden, sollte es ein zusätzliches Sicherungsdirectory geben. z.B. CTR\SAVE\, wo alle FAF-Dateien nochmals als .SAV-Dateien gesichert sind.
- Halbautomatische GPS Höheneinstellung A1. Nach dem einschalten blinkt die Höhe A1 und wird der aktuellen GPS Höhe nachgeführt bis man entweder die Höhe von Hand einstellt mit F1 -> 1013 hPa, F2 -> GPS Höhe oder mit den Pfeiltasten. Bei Flugerkennung wird die Höhe auf jeden Fall übernommen Achtung am Anfang kann die GPS Höhe bis zu 100m von der tatsächlichen Höhe abweichen. Diese Abweichung hängt vor allem von der Sichtbarkeit und der Stellung der Satelliten ab.

#### **V 3.34 vom 14.2.2012**

- Unbeschränkte Anzahl Lufträume auf der SD Card. Siehe separates Dokument CTR ab SD Card V334. Das Gerät lädt im Hintergrund die 100 nächsten Lufträume in den Speicher. Für die Aufbereitung der Luftraumdaten wird ein kleines Programm OpenAir2faf benötigt.
- Halbautomatische Starterkennung mit Einstellung der Startschwellen für Soaring

## **V 3.33g vom 15.12.2011**

- Near Thermal Tone: Tonlänge nun 10% bis 100%
- Bugfix Userfield oben rechts. Das Userfield wurde nach dem Ausschalten immer auf Spd. St. Zyl. gesetzt.
- Bugfix beim versenden von SMS per Tastendruck. Das SMS wurde teilweise nicht gesendet.

#### **V 3.33c vom 5.10.2011**

- Bugfix beim Crosstrack Error. Die Berechnung des Tracks erfolgt immer auf das Zentrum des Wegpunktes, unabhängig davon, ob mit normaler Competition Route geflogen wird, oder mit optimierter Competition Route
- Bugfix bei den Userfields im Map Modus. Nach einem Update sollten die alten Felder stehen (Vario, Höhe, Speed)

#### **V 3.33 vom 21.9.2011**

- Near thermal tone nur ab GPS Geschwindigkeit grösser als 10km/h. Damit entfällt das lästige Gepiepse am Landeplatz
- Bugfix: Nachführen des opt. Wegpunktes, bei konzentrischen Zylindern am Taskende, siehe unten
- Bugfix: Defaultwerte "E" beim Editieren einer C-Route, siehe unten
- Autozoom bleibt erhalten bei einer Goal line
- Autozoom beim Startzylinder wird erst 30s vor der Startzeit aktiv
- Pfeil nach rechts im Map Modus blendet alle nicht in einer Route benutzten Wegpunkte aus. Das bleibt nun neu erhalten, auch bei Autozoom und beim Wechsel in den Vario Bildschirm. Ein neuer Druck auf die Pfeil nach Rechts Taste blendet die Wegpunkte wieder ein. Ausschalten des Gerätes löscht die Einstellung und es werden wieder alle Wegpunkte gezeigt.
- Der Fehler bei der manuellen Eingabe von Lufträumen konnte noch nicht gefunden werden, siehe unten.
- Nachtrag: ab V3.32m werden auch SD HC Speicherkarten mit mehr als 2GB erkannt und können verwendet werden. Damit können nun alle SD Karten verwendet werden.

#### **V 3.32m vom 8.8.2011**

- Bugfix beim kopieren einer normalen Route in die Competition Route. Die Attribute wurden nicht ins EEPROM geschrieben.
- Bekannte Probleme (Werden demnächst behoben):

- Optimierte Route: Bei einem End of Speed Zylinder mit konzentrischer Ziellinie wird beim Anflug der optimierte Wegpunkt auf dem End of Speed Zylinder nicht dynamisch nachgeführt - Wenn der letzte Wegpunkt als Linie definiert wurde bleibt dieses Attribut für den letzten Wegpunkt bestehen, auch wenn man alle Routenpunkte löscht

- Wenn man bei der manuellen Eingabe eines Luftraumes das Eingabemenü mit ESC verlässt, kann es vorkommen, dass die Luftraumdatenbank korrupt wird. Wenn das Gerät GPS Empfang hat, friert die Anzeige ein. Behebung. Mit dem Befehl -> Main Setup Menu -> Speicher verwalten -> Alle Lüfträume löschen wird der Lufraumspeicher frisch formatiert. Danach kann man mit Flychart die Lufträume wieder ins Gerät übertragen

## **V 3.32l vom 29.7.2011**

- Korrektur opt.C-Route mit Startzyl. ENTER
- opt. und normale C-Route unterscheiden sich nicht mehr in der Eingabe.
- Userfields im Mapmodus für alle zugänglich. Mit der linken Pfeiltaste wird das Feld ausgewählt, mit der nach oben/nach unten Pfeiltaste wird die Funktion ausgewählt.
- Userfields im Autozoom Modus einstellbar im Menu -> Main Setup Menu -> Benutzer Einstellungen -> Auto Zoom C-Route -> left, middle, right
- Defaultwerte Enter und 400m beim Kopieren einer Route zur C-Route
- Bugfix in Winkelberechnungen
- Defaultwerte in den Map-Userfields beim Update

## **V 3.32h vom 13.7.2011**

- Opt. C-Route mit neuem Algorithmus mit Zusatzakustik bei Ablauf der Startzeit
- keine Attribute (E, X, L) bei normaler C-Route
- keine Sonderzeichen (!\$\*,\^~) gemäß FAI wählbar in Textfeldern
- keine Startzeit in der Statuszeile
- Autozoom erst 30s vor dem Start
- Userfield Speed zum Start SpdStCyl
- XTE wie früher relativ zum Track von Zentrum zu Zentrum.
- •

## **V 3.32e vom 1.4.2011**

- Competition route wird nach Erreichen des letzten Wegpunktes deaktiviert
- BugFix im near thermal tone
- \$FLYSEN für Bluetooth erweitert mit Datum
- Akustische Warnung (hoch-tief- tief) wenn die FLARM Anzeige um eins erhöht wird. Es kann nicht unterschieden werden, ob ein FLARM Partner schon einmal erkannt wurde. Der Ton ertönt auch, wenn der gleiche FLARM Partner kurz weg war und wieder kommt. Auf der Info Seite kommt unten der Hinweis.
- FLARM Warnung kann im FLARM Menu ein und ausgeschaltet werden *-> Main Setup Menu -> Instr. Einstellungen -> Flarm -> Acoustic Warning -> Yes*
- FLARM Hardware (HW) und Softwareversion erscheint im FLARM Menu unten *-> Main Setup Menu -> Instr. Einstellungen -> Flarm*

#### **V 3.32b vom 15.3.2011**

- Near Thermal tone einstellbar im Menu -> *Main Setup Menu -> Benutzer Einstellungen -> Variometer Akustik -> Nahe Thermik Schwelle -> Cycle 10-50%*. Das Impuls Pausenverhältnis im Bereich des Near Thermal tones kann von 10% bis 50% eingestellt werden. 10% ist ein kurzes piepen, 50% ist gleich wie der normale Steigton.
- Bug beim Autozoom 0.1 km behoben
- Jeder Wegpunkt kann als Entry oder Exit definiert werden. Dies löst das Problem mit 3 konzentrischen Wegpunkten wo man zuerst in den innersten fliegen muss, dann aus dem äussersten und dann zum zweitinnersten. Siehe separate Beschreibung.

## **V 3.32a vom 10.2.2011**

• Bug behoben bei der Ziellinie. Wenn eine Ziellinie ungefähr Nord Süd oder Süd Nord ausgerichtet war, konnte es vorkommen, dass der WP reached Sound noch vor der Ziellinie ausgelöst wurde.

#### **V 3.32 vom 27.1.2011**

- Automatischer Zoom auf 0.1km Skala in der Nähe eines Wegpunktes. **Achtung**: In dieser Zoomstufe wird nur die Route, die Wegpunkte und der aufgezeichnete track dargestellt Lufträume werden keine dargestellt!
- Neues Menu in den -> Benutzereinstellungen
- Full. Die 0.1km Zoomstufe wird sowohl vom Variodisplay wie auch im Map Display aufgerufen. - Map only. Autozoom nur im Map Display
	- Off: Kein autozoom.
- Der optimierte Wegpunkt wird neu berechnet wenn die Gleichung (Crosstrack Error) geteilt durch (Distanz zum Radius) grösser 0.2 ist. Der kürzest mögliche Neuberechnungszyklus ist 15s.
- Verbesserte SMS Funktion via DUN auf ein Handy

## **V 3.31h vom 22.12.2010**

- Optimierte Competition Route. Siehe separate Beschreibung: "Optimierte Competition Route"
- Bugfix. Skala im Map Bildschirm korrigiert
- NMEA RMC Satz zwei zusätzliche Kommas eingefügt für Anpassung an Kompassmissweisung, aber ohne Inhalt
- Neuer NMEA Satz \$FLYSEN: Siehe separate Definition in "Bluetooth and SMS Setup"
- Unterdrückung der Spitzenwerte für das Flugbuch für 10s nach der Flugerkennung. Dies ist eine Zwischenlösung für den Fehler mit dem Vario - Ausreisser bei der Starterkennung. Der Fehler selber konnte noch nicht gefunden werden, aber mit dieser Aenderung werden die Spitzenwerte nicht mehr ins Flugbuch eingetragen.
- Course up Darstellung im Menüpunkt -> Main Setup Menu -> Benutzer Einstellungen -> Kartenausrichtung. Die Anzeige ist gradgenau zu dem Zeitpunkt wo die neue Berechnung

ausgelöst wurde. Die angezeigte Track - Richtung mit dem kleinen Pfeil ist in 45°-Schritten angenähert. Die Course Up Darstellung wird alle 30 Sekunden neu berechnet, oder wenn der Track aus dem Bild läuft, oder bei Zoom oder bei einem Kurzdruck auf die rechte Pfeiltaste im Map Modus.

- Near thermal tone. -> Main Setup Menu -> Benutzer Einstellungen -> Variometer Akustik -> Nahe Thermik Schwelle. Es ertönt ein Dauerton mit ändernder Tonhöhe je nach Vario. Der Dauerton mit einer um 1 Stufe niedrigeren Lautstärke als ertönt zwischen der gesetzten Nahe Thermik Schwelle und der Steigakustik Schwelle und wenn eine Flugaufzeichnung aktiv ist.
- Neues Userfield "Speed to startcylinder". Dieses Feld zeigt Werte, wenn die Startzeit negativ ist, und wenn die berechnete Geschwindigkiet kleiner als 200km/h ist. Sonst erscheinen zwei Striche  $n^{-1}n$
- •

## **V 3.30y vom 28.7.2010**

• GPS Modul Initialisierung geändert wegen neuem GPS Modul - Los.

#### **V 3.30t vom 1.7.2010**

• Der letzte Wegpunkt einer Competition Route wird als Goal angesehen und es wird bis Ausschalten mit 1 Sekunde aufgezeichnet.

#### **V 3.30r vom 14.6.2010**

- FlyLink auf 8Hz
- Aenderung Command für Vario Ausgabe auf 10ms Inkrement

#### **V 3.30p vom 4.6.2010**

- Bugfix Einfrieren bei Bluetooth NMEA Ausgabe
- Bugfix im XML file Wegpunkte und Routen. <\name> und <\desc> getauscht
- Ausgabe Spezial String NMEA über UART4 für Spezialzwecke

## **V 3.30o vom 12.5.2010**

- Flarm Userfield zeigt "- " wenn FLARM ausgeschaltet
- GPX-Parser liest nun auch Daten von GPSDUMP und CompeGPS. Dafür mussten Name und Desc von Flychart vertauscht werden.
- Wps und Routen werden als 6030\_1.gpx, 6030\_2.gpx…. gespeichert
- "no card" bei IGC-Speicherversuch
- •

## **V 3.30m vom 14.4.2010**

- Neues Menu SD-Card
- Speichern von Flügen auf SD Card. Die SD Card muss formatiert sein mit FAT oder FAT 16 und darf maximal 2GB gross sein.
- Speichern und Laden von Wegpunkten und Routen auf SD Card im Format \*.gpx.

## **V 3.30j vom 23.3.2010**

- Menu FLARM mit Programmierung im Transparentmodus
- Neuer Release Code Generator
- Bugfix sporadisches Einfrieren des Gerätes im FLARM Modus

## **V 3.30b vom 24.11.09**

- Neues SW Package FLARM eingefügt. Dazu wird eine zusätzliche FLARM Hardware benötigt.
- Userfield FLARM. Es wird die Anzahl der empfangenen FLARM Geräte in der Umgebung angezeigt. Ein FLARM in der Nähe bedeutet noch nicht, dass es eine heikle Situation gibt.

## **V 3.30 vom 11.11.09**

- Neues Handling der Kompassrose. Ohne GPS Empfang bleibt die Kompassrose leer, ausser wenn ein Goto aktiv ist. Dann wird der Goto Pfeil nach oben dargestellt. Unter 3 km/h GPS Speed wird die Kompassrose North Up dargestellt und der Goto Pfeil zeigt das Bearing zum aktiven Wegpunkt ebenfalls North Up
- Schneller Erkennung von CTR's wenn man in der gleichen Gegend das Gerät einschaltet, wo man es ausgeschaltet hat.

## **V 3.29o vom 21.10.09**

- Bugfix beim Schreiben aufs EEPROM. Die Anzahl Schreibzyklen wurden nun massiv reduziert um die EEPROM Zugriffe zu optimieren. Das sollte die bis jetzt bekannten "Memory Probleme" reduzieren.
- Bugfix bei der CTR Erkennung: Es wurden falsche CTR's mit grosser Distanz fälschlicherweise mit Abstand 0 erkannt.
- Akustischer CTR Alarm ein/ausschaltbar -> Main Setup Menu -> Benutzer Einstellungen -> CTR Alarm.
- Akustischer Alarm wird während der ersten 5 Minuten nach dem Einschalten unterdrückt.
- CTR Liste auf der neuen Info Seite. Diese Seite wird mit der Taste ① aufgerufen und zeigt die drei nächsten CTR's. Die nächste CTR wird jede Sekunde abgefragt, die zweite alle 20 Sekunden und die dritte alle 40 Sekunden.
- CTR Alarme in der Info Zeile. Es erscheint nur noch CTR 0.00. Der Name und die Infozeile wird nicht mehr ausgegeben, da man diese Information jetzt mit der Info Taste aufrufen kann.
- Wenn die SMS Funktion aktiviert ist und eine gültige Verbindung via Bluetooth übers Handy ins GSM Netz besteht, erscheint im info Fenster auf F1 "Send SMS". Damit kann eine SMS auf Knopfdruck versandt werden. **Achtung**: Es ist nicht immer sichergestellt, dass die SMS auch ankommt. Einerseits kann das TT34 Signal höhere Priorität haben, andererseits kann die SMS im Netz des Telefonanbieters verlorengehen.
- Der Typ des eingebauten GPS-Moduls erscheint im Startup Display
- Automatisches Abschalten nach 30min wenn kein GPS Empfang (Im Haus) oder wenn nach Flugende die Fluganalyse Seite stehenbleibt.
- Bugfix in der Fluganalyse. Negatives MaxA1 und MaxA2 bei Flügen unter dem Meeresspiegel.
- Höhenhistorie nach Startrecord wird ignoriert. Dies sollte die Variosprünge bei der Flugerkennung eliminieren. Die Wirksamkeit dieser Änderung muss aber noch bestätigt werden. Bitte melden sie uns, wenn sie wieder zu grosse Variowerte (grösser als 20m/s) in der Fluganalyse sehen

## **V 3.29d vom 3.8.09**

- Fastrax Modul voll funktionsfähig. Automatische Erkennung ob GH-81 oder Fastrax
- FLARM Debugversion funktionsfähig
- Bugfixes SMS via Bluetooth

## **V 3.28y vom 1.7.09**

- Fastrax SiRF Protokoll Auswertung. Noch ohne FLARM Timing
- Bugfix Absturz nach CTR Uebertragung und Bluetooth Einstellung

#### **V 3.28w vom 30.4.09**

- Stabile Version mit Fastrax, Fastrax bleibt eingeschaltet im Menu Mode
- Massstab im Map-Mode bei gespeicherten Flügen,
- Abtastrate bis auf 1s einstellbar (Tests erforderlich)

#### **V 3.28p vom 23.3.09**

- Einstellung von Smoothing und Dynamics des GPS-Moduls in den Factory Settings
- Bugfix Varioaussetzer beim Schreiben des Startrecords
- Erste Flylink Funktionalität
- Passives Bluetooth Pairing
- Bugfix Fehler bei Routeneingabe
- Akustisches CTR Warnsignal
- Displaykontrast +-1V machen wegen neuen LCD Typen
- Masstabszahlen gerade Werte
- Die Sinktonschwelle bei ft/min Einheit geändert.
- Neues Userfield "QNH inHg".
- Sinkalarm öffnen auf -12.6m/s .
- Nach Beendigung einer Route wird das Goto zum letzten Wegpunkt behalten (Ziellinienanflug)

#### **V 3.28k vom 23.10.2008**

- neuer Akkutyp Golden Power 2100 einstellbar
- Bugfix Prioritäten bei Uhrzeitzugriff in IGC-Speicherung (Zeitsprünge im IGC File)
- Bugfix Reset-Sequenz beim Diff-Drucksensor
- Protokollerweiterungen: Wegpunktattribute, Comp-Route, Flugbuch Siehe Dokument "Interface definition 061008.pdf"
- Geänderte Akku-Schwellen, Überwachung im Menümode
- Fehlerbehebung bei Routeneingabe (Xxxx Route)
- Universelle LCD-Temperatur-Anpassung in den Factorysettings
- WP zu WP-Distanzen innerhalb einer Route sichtbar
- Neues Userfield: CylAnkunft

Das neue Userfield "CylAnkunft" zeigt die voraussichtliche Zeitdifferenz zur Startzeit bei der Ankunft am Startzylinder.

*BGSpeed Dist ∆t* <sub>Predicttocyl</sub> = *t*<sub>Start</sub> − *t*<sub>actual</sub> − <del>Dist Startcyl</del> Während des Steigens wird die Best Glide Geschwindigkiet

für die Berechnung hergenommen

*GNDSpeed Dist*  $\Delta t_{Predictively} = t_{Start} - t_{actual} - \frac{Dist_{Start}^2}{GMDSpeed}$  Während der Gleitphase zum Startzylinder wird die

aktuelle GND Geschwindigkeit genommen für die Berechnung.

Vor der Startzeit minus die geschätzte Zeit zum Startzylinder zählt dieses Feld die Zeit von minus hoch und stellt die die Zeit Normal, das heisst Schwarz auf Weiss dar.

Sobald der Pilot die aktuelle Position verlassen dürfte, um rechtzeitig an Zylinder anzukommen, zählt diese Zeit auf Null und wird positiv. Das Feld wechselt auf weisse Schrift auf schwarzem Hintergrund. Während des Gleitfluges zum Zylinder sollte der Pilot darauf schauen, diese Zeit ungefähr auf Null zu halten. Dann wird er rechtzeitig zum Start am Startzylinder ankommen.

Wenn sich ein Pilot entscheidet, die Thermik noch zu nutzen, dafür schneller zum Startzylinder zu lfiegen, muss er eine bestimmte Zeit warten, auch wenn das feld schon positiv ist (Schwarz auf

Weiss). Um die optimale Geschwindigkeit während dem Anflug zu haben, muss er das Feld auf ungefähr 0 halten.

Das Feld macht nur Sinn in der Startphase und zum Startzylinder, da für die Berechnung die Startzeit gebraucht wird.

#### **V 3.28a vom 7.8.2008**

• Neues Userfield Alti GPS

#### **V 3.28 vom 14.7.2008**

- Speicherung Zoomfaktor wenn das Gerät ausgeschaltet wird.
- Bugfix Starttime in der Nähe der UTC Datumsgrenze. Berechnung nur noch über Lokalzeit
- Startbildschirm mit Sprachwahl
- Inversdarstellung RaceStart geändert. Vor dem Start normal, nach dem Start Weiss auf Schwarz.
- Korrektur Namen RaceStart und GLZ SollWP
- $\bullet$  Reihenfolge für Userfields beim auslesen geändert  $\Rightarrow$  Rückwärtskompatibilität zu Flychart.
- NMEA über Bluetooth. Vereinfachter \$GPGGA Sentence abwechselnd mit \$GPRMC. Vereinfachung im GGA: DOP immer 3.5, Ellipsoidal separation immer 0.0
- Neues Userfield Distance to startcylinder
- Neuer McCReady Sound indicator und Seitenanzeige P1, P2, P3 mit grösserer Schrift.
- neue Defaultwerte für die Userfields
- Korrektur der CTR-Radien: bis 65 km, Plausibilitätsprüfung beim Empfang vom PC
- Verbesserung Stromaufnahme bei Bluetooth-disable
- Mittlung der Batterieanzeige (10s)
- kein Recording-Start, wenn man. Aufzeichnung und Menümode aktiv
- Ignorierung des "CONF"- Kommandos vom PC, wenn Recording aktiv

## **V 3.27a vom 21.5.2008**

• Neues Userfield Time to Takeoff TimeStart. +/-60 min mit Inversdarstellung

#### **V 3.26 vom 16.5.2008**

- Bugfix: Problem behoben mit ungültigen B-records am Ende des IGC Files. Bessere Verriegelung Start/Stop/Berechnung Signatur.
- Ungarische Sprache eingeführt.
- Bug fix GPS Höhe unter Meeresspiegel.

#### **V 3.25l vom 9.5.2008**

• Bugfix: Menupunkt entfernt, der zum einfrieren des Gerätes führte: Main Setup Menu -> Benutzer Einstellungen -> Geschwindigkeit -> Pitot Offset

#### **V 3.25k vom 8.5.2008**

- A1 im Flug verstellbar
- Geändertes PEV-Handling
- Flugbuchverbesserungen
- Keine Einbuchungen < 3min
- L/D req. Wird immer angezeigt
- J im Small Font korrigiert

## **V 3.25i vom 1.5.2008**

- Verbesserter Batterie Check
- Verbesserte Initialisierung A/D Wandler
- Keine Starterkennung mit Pitot mehr
- Bei Automatischer Aufzeichnung (Automatische Aufzeichnung ->No) erfolgt der Start der Aufzeichnung erst nach 2 min. Damit sind noch Einstellungen möglich.

# **V 3.25c vom 15.2.2008**

- Bugfix in Alt a. Goal. In speziellen Fällen konnte es zu einem Overflow in einem Zwischenergebnis kommen
- Durch Plausibilitätsprüfung wird der relative Starttimer in der Competition-Route immer im Bereich auf +- 12h gehalten. Das behebt das Problem mit Startzeiten in der Nähe der Datumsgrenze

## **V 3.25a vom 28.1.2008**

- Bugfix in Simulation. Ind. Speed statt true Speed in Simulation
- Bugfix. 2 leere Tastendrucke bei 5 Userfields

## **V 3.25 vom 11.1.2008**

- Meldung falls die falsche Software geladen wurde (6020 statt 6030)
- Diverse Menütexte

## **V 3.24 vom 9.1.2008**

- Vario Lift threshold wieder in Menu Settings -> Acoustic
- Der lift threshold in den Factory settings wird nun als Offset zu diesem Wert interpretiert.

## **V 3.23d vom 7.1.2008**

- 4 Userfields in grosser Schrift
- Grössere Pfeile

## **V 3.23c vom 30.11.2007**

- 7 Userfields in grosser Schrift
- Default Einstellungen Akustikfilter auf alte Schwelle.
- Bugfix in SMS-Bluetooth

## **V 3.23 vom 30.11.2007**

- Einstellung Filter in 5 Stufen, Die Detaileinstellunge sind nur noch in den Factory Settings oder via Flychart möglich
- Wegpunkte setzen von aktueller Position in WP Menue
- Batterieschwelle Akku für 8. Segment etwas reduziert
- Flugdatum ab erstem gültigem Fix
- GNSS Alti auf 0 bei 2D fixes
- Baro Alti bezieht sich auf 1013.25hPa
- E Record für Marker
- Fehler bei Eingabe von Südlichen Koordinaten
- Units in Simulation beim Speed (Nur Info)
- SMS-Bluetooth Funktion aktiviert
- Reset des BT-Moduls nach Pairing
- Korrektur Circles in CTR-Darstellung
- Polarenerweiterung bis 250 km/h
- Zusätzliche Charakter in Infozeile entfernt
- User Pressure Offset einstellbar

#### **V 3.21 vom 28.9.2007**

- GPS-speed average zur Landeerkennung
- korrektur des ODAC-Registers
- mittels Info-Taste im Mapmodus sind die 3 nächsten CTRs dargestellt
- mittels Pfeil Rechts-Taste werden im Mapmodus nicht aktive Wegpunkte ausgeblendet
- Segmente des Varios korrigiert
- Schwarzer Hintergrund des Alt. A Wp korrigiert

#### **V 3.20 vom 24.9.2007**

• SW Fehler behoben: Nach mehreren Flügen (Speicher zu ca. 2/3 Voll) fror das Gerät bei einer Flugendeerkennung und aktiver Competition Route ein

#### **V 3.19 vom 3.9.2007**

- Userfields neu geordnet. **Achtung**: Es muss unbedingt nur noch mit Flychart Version 4.52(19) gearbeitet werden!
- Beim Ausschalten 7s warten.
- Beim Ausschalten Piepsen abstellen
- Startseite Serienummer grösser und weiter oben. Startseite noch mal 2 Sekunden länger stehen lassen
- Plus Minuszeichen in Map Vario etwas kleiner
- Speedkorrektur (unter Flügel) wie 5030
- A1 in ft,
- McCready Ring grau statt schwarz McCready Ton On/Off anders darstellen
- Einstellen Akustik Doppelpieps, damit Kondensator entlädt
- Zweiter Batteriebalken nun definitiv schwarz

#### **V 3.18 vom 23.8.07**

- Wegpunkt-, Routen- und CTR-Namen werden bei der PC-Übertragung auf Gültigkeit überprüft. Nicht gültige Zeichen werden in Leerzeichen gewandelt.
- Der Menüpunkt "Del all WP and Routes" löscht nicht mehr zusätzlich alle CTRs
- Calibration-Auswahl sind nun in den Factory-Settings
- Bei den Userfiels bleiben nun keine inversen Überschriften stehen
- Vezögerungsschleife beim Einschalten bis zur Selbsthaltung

#### **V 3.17 Release Version Testgeräte**

Alle wichtigen Funktionen implementiert. Abgabe an Testpiloten

13.03.2020 Seite 17/17

## **V 3.07 vom 5.6.07**

1. Std 00 im B-Record

- 2. Opt,. SW-Pachkage
- 3. CTR auf 300 erhöhen
- 4. Komische Texte in opt. SW-Package
- 7. Timing geändert, trotzdem noch Streifen
- 13. Akustik, 25% Lautstärke mit Speed ändern
- 21 Taste Info